## **CARA MENGGUNAKAN PROGRAM**

1. Extract file AUTOPORTAL.RAR di dalam folder xampp -> htdocs

2. Setelah di extract jalankan web server xampp

3. Kemudian import database , database di aplikasi ini menggunakan mySql di phpmyAdmin

4. Bisa di buka di Localhost//phpmyadmin.php

5. Kemudian import databasenya yangtelah disimpan pada folder autoportal > database , yang bernama berita\_otomotif.sql

6. Kemudian setelah di import jalankan aplikasi

7. Dengan membuka pada browser http://localhost/autoportal/index.php

8. Sehingga muncul tampilan seperti di bawah ini :

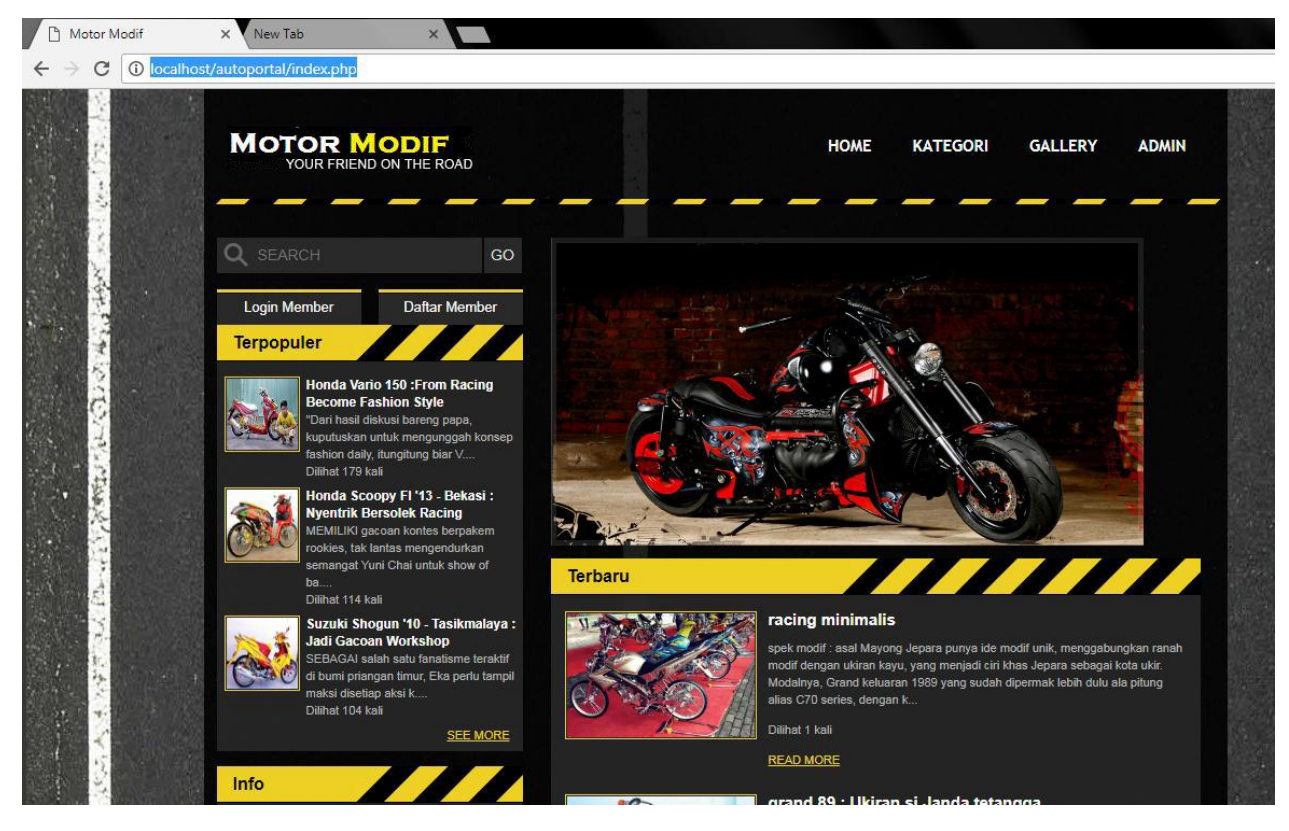

## **Cara menjalankan program :**

Jika sudah menjadi member harap login dahulu ,

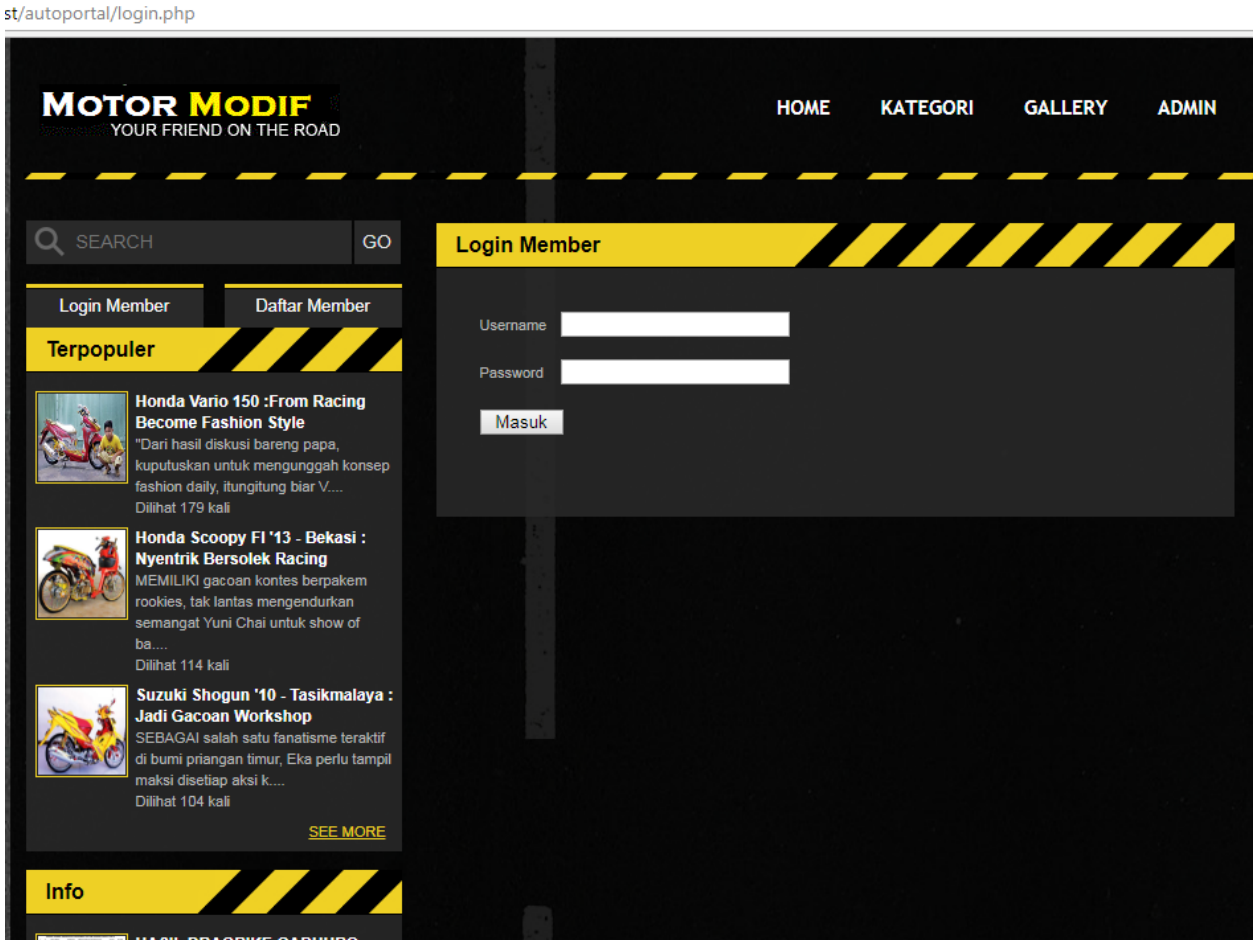

Jika pengunjung ingin melihat berita bisa di cari melalui kategori,.

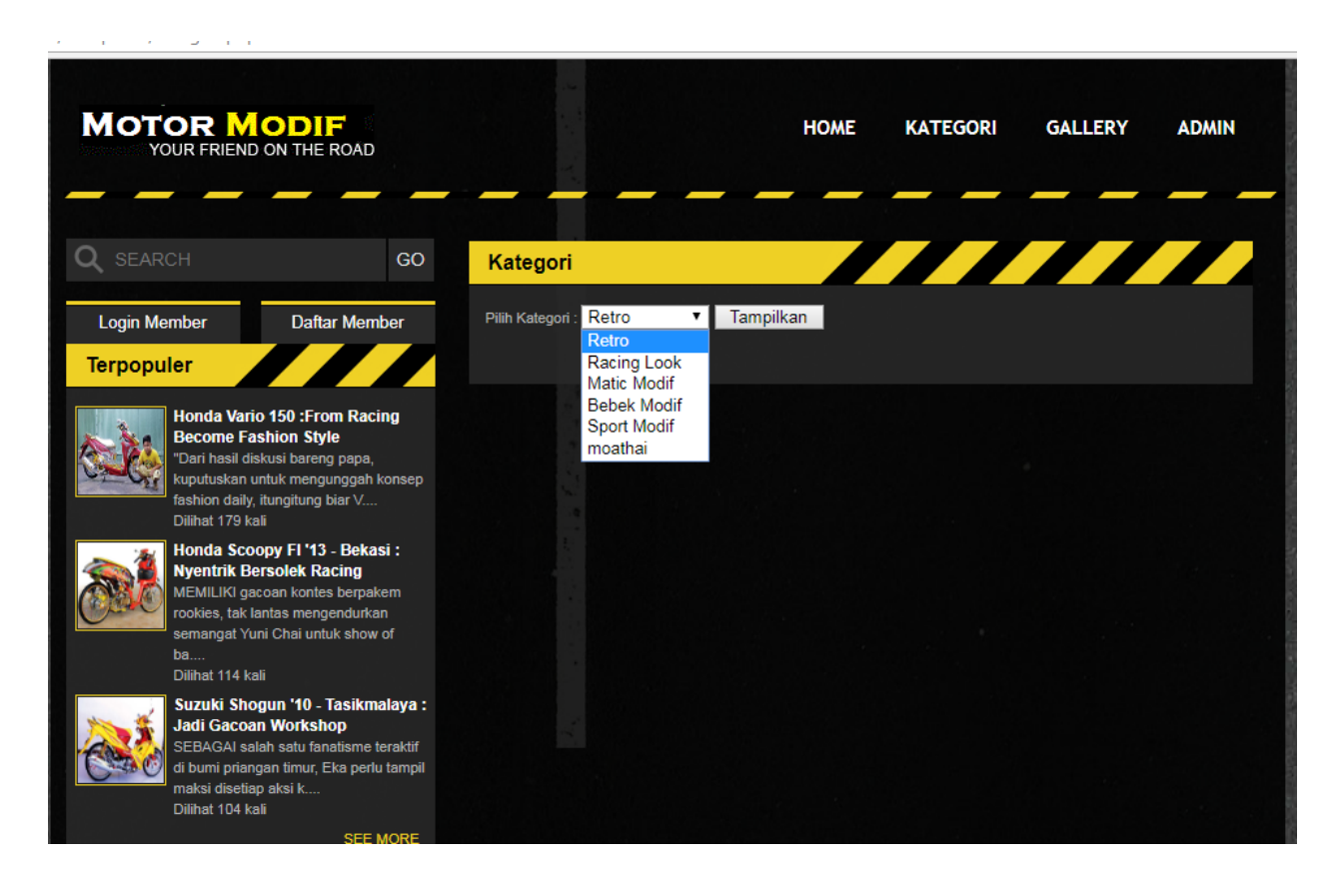